## **FXCHARGER** USER MANUAL

## **REQUIRMENTS AND RECOMMENDATIONS:**

BASIC version of FXCHARGER works on USDCAD only. MAX version of the EA works on USDCAD, EURUSD, EURGBP, AUDUSD and USDJPY. Minimum needed deposit for trading on USDCAD is \$520 (lot 0.01), for trading on EURUSD - \$380 (lot 0.01), for trading on EURGBP - \$440 (lot 0.01), for trading on AUDUSD - \$770 (lot 0.01), for trading on USDJPY - \$480 (lot 0.01). Minimum needed deposit for trading on all supported currency pairs - \$770. Recommended leverage is 1:200 or higher. For lower leverage we recommend to use 3 times bigger deposit than for standard accounts. We recommend to set 35% risk for trading on one currency pair, 20-25% risk for trading on 2-3 currency pairs, and 15-20% risk for trading on all supported currency pairs together.

## **HOW TO INSTALL:**

Open your MT4/MT5 terminal. Go to File  $\rightarrow$  Open Data Folder  $\rightarrow$  MQL4/MQL5  $\rightarrow$  Experts. Copy here FXCharger.ex4/ FXCharger MAX.ex4 file (if you use MT4), or FXCharger.ex5/FXCharger MAX.ex5 file (if you use MT5) from the zip folder you received.

Then go to File  $\rightarrow$  Open Data Folder  $\rightarrow$  MQL4/MQL5  $\rightarrow$  Libraries. Copy here ForexStore\_1.4.dll file (if you use MT4), or ForexStore\_MT5\_1.4.dll file (if you use MT5) from the zip folder. Restart your MT4/MT5 terminal.

Now you can find FXCHARGER in Navigator panel of MetaTrader. Open a new USDCAD chart (and/or EURUSD/EURGBP/AUDUSD/USDJPY chart in the MAX version) with any time frame. Drag and drop FXCHARGER from the Navigator panel to the open chart(s). Choose Common tab and check the boxes "Allow live trading" (MT4) or "Allow Algo Trading" (MT5) and "Allow DLL imports" (in MT5 it is in the Dependencies tab):

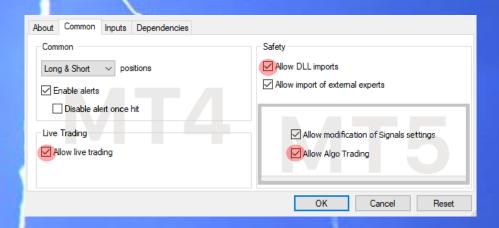

Make sure that AutoTrading/AlgoTrading button is enabled in your MetaTrader and the symbol ">" is running on the chart(s) with the EA.

## HERE YOU CAN READ MORE ABOUT ALL THE PARAMETERS OF FXCHARGER:

Auto\_LotSize – the money management of FXCHARGER. If "true" the EA will set lot size automatically, based on your deposit and the risk you set. If "false" the EA will use lot size, which you can set manually in Manual\_LotSize.

Max\_Risk – a part of your deposit (in percentage) which the EA will use for trading. Doesn't work if Auto\_LotSize is "false". The minimum deposits which are required for the EA equal to 100% risk. To be able to trade with a lower risk your deposit should be bigger than the required deposits. For trading with the recommended 30% risk (1 pair), your deposit should be \$1750 or higher. For trading with the 20-25% risk (2-3 pairs) - \$3080 or higher. For trading with the 15-20% risk (5 pairs) - \$3850 or higher.

Manual\_LotSize- lot size, which you can set manually. Doesn't work if Auto\_LotSize is "true".

Drawdown Control – if "true" the EA works as usual and limits a drawdown. If "false" the EA removes all StopLosses and stops limiting a drawdown. It helps to wait for a rollback to clients who are willing to take that risk.

Slippage – slippage, which you can set manually.

NFA – if "Yes", the EA will disable opening of possible opposite trades (no hedge) and apply FIFO rule. If "No", the EA will trade without NFA limitations. Find stops will hide SL and TP for all orders, if that is needed, and the EA will close trades in the necessary moments at their Market prices, same as on our account. Please notice, despite the fact of enabling NFA option, some brokers may show a FIFO error from time to time, but it is not dangerous for the logic of the EA.

MT5 version of the EA has an additional parameter - Order\_Filling\_Type:

ORDER\_FILLING\_FOK – an order can be filled only in the specified amount. That is a recommended default mode for a guaranteed proper work of the original strategy.

ORDER\_FILLING\_IOC – a trader agrees to execute a deal with the volume maximally available in the market. In case of using this mode, there could be a violation in the strategy of the EA, and we cannot guarantee a proper operation of the system in all kind of situations. Use this mode only if the default FOK mode is forbidden and you are ready to put up with possible deviations in the strategy.

ORDER\_FILLING\_RETURN – in case of partial filling an order with remaining volume is not canceled but processed further. In case of using this mode, there could be a violation in the strategy of the EA, and we cannot guarantee a proper operation of the system in all kind of situations. Use this mode only if the default FOK mode is forbidden and you are ready to put up with possible deviations in the strategy.

Our technical support: support@fxcharger.com